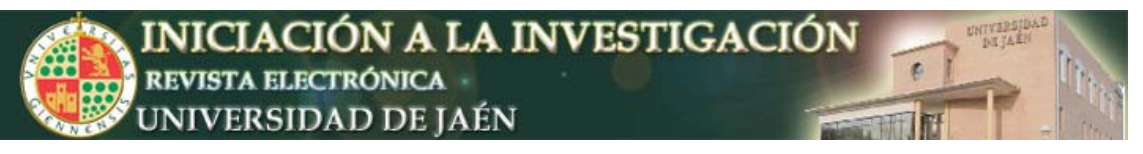

# **Elaboración de un Sistema Web para la Evaluación de Suelos destinados al Cultivo del Olivo**

Víctor Aranda<sup>a</sup>, Julio Calero<sup>a</sup>, Juan Manuel Martín-García<sup>a</sup>, Arturo Montejo<sup>b</sup> y José María Serrano<sup>b</sup>.

*a Departamento de Geología y b Departamento de Informática. Universidad de Jaén. Campus Las Lagunillas s/n, 23071, Jaén, España*. varanda@ujaen.es

#### **Resumen**

La Evaluación de Suelos, y en particular de aquéllos destinados al cultivo del olivar, supone un aspecto muy importante en el área de Edafología y Química Agrícola, y por ello se encuentra contemplado dentro de diversos planes de estudio en la Universidad de Jaén, afines al área citada. Aprovechando el potencial que aportan las Nuevas Tecnologías aplicadas a la docencia universitaria, desde el Departamento de Geología, en colaboración con el Departamento de Informática, se puso en práctica una experiencia de innovación docente donde el objetivo principal era el desarrollo e implantación de una herramienta que permitiera al alumnado en particular, y a usuarios interesados en la gestión del olivar en general, discernir y asimilar los aspectos más importantes que intervienen en el proceso de Evaluación de Suelos. En el presente trabajo, recogemos los principales resultados y conclusiones extraídos de dicha experiencia.

# **INTRODUCCIÓN**

Actualmente, la Evaluación de Suelos es enormemente importante para la planificación del uso de la tierra, así como para su uso racional y sostenible. Se puede definir como "todo método útil para explicar o predecir el potencial de uso de la tierra". La Evaluación de Tierras (de los suelos situados en un entorno físico determinado) es una herramienta clave para una planificación estratégica, ya que predice el comportamiento de la tierra bajo usos determinados, en términos de beneficios, costos, y efectos ambientales. El uso óptimo de la tierra depende de las condiciones económicas, sociales, políticas y culturales, y además, como aspecto primordial, de las características del suelo y su respuesta al uso, y todo bajo las premisas de un desarrollo sostenible. Puede ayudar de igual modo a establecer un cambio de uso más apropiado y eficiente, o corregir una degradación del recurso natural suelo en un cultivo (o uso cualquiera) instalado previamente.

En la provincia de Jaén, el cultivo del olivar presenta una importancia económica y social creciente. Asimismo, en función de la extensión que ocupa, el impacto del manejo del olivar en el medio ambiente es notable (erosión, contaminación, pérdida de biodiversidad, etc.), constituyendo una importante problemática.

La evaluación para el uso de los suelos es una herramienta muy utilizada en agricultura y recomendada por los organismos internacionales como la FAO. En nuestro ámbito docente, varias asignaturas recogen en sus programas teóricos y

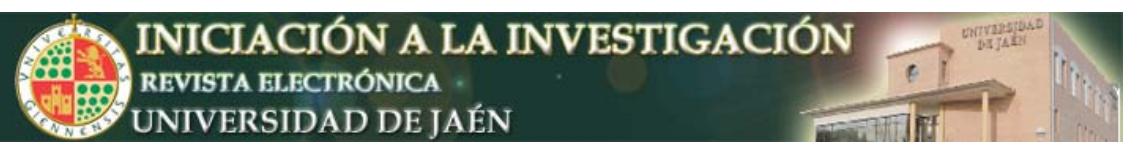

prácticos temas específicos de esta materia (Clasificación y Evaluación de Suelos; Suelos Agrícolas, etc.), despertando el interés de los alumnos sobre la idoneidad de los terrenos, y concretamente, para su uso como olivar.

En el ámbito de la formación universitaria, la aparición de las nuevas tecnologías está imponiendo cambios pedagógicos y metodológicos muy radicales. Dentro de estos cambios se considera indispensable una transformación en el estilo pedagógico hacia la búsqueda de la autogestión del conocimiento. En este sentido, la utilización de software de carácter formativo está adquiriendo gran importancia en la transformación de los procesos pedagógicos que caracterizan la educación superior. En esta línea, presentamos un Sistema en el que se desarrolla una práctica que integra conceptos pedagógicos y de aprendizaje autónomo asistidos por nuevas tecnologías de la información y de la computación.

# **OBJETIVOS**

Todo lo expuesto anteriormente justifica plenamente la creación de un Sistema Web de Evaluación de Suelos enfocado al cultivo del olivar, que se plantea con los siguientes objetivos didácticos:

- **Máxima accesibilidad y comprensibilidad** por parte del alumno. Para ello, las funciones de aprendizaje y asesoramiento del Sistema se soportan en una aplicación informática accesible en la red que permite introducirse y profundizar en el manejo de las nuevas tecnologías de la información y del procesamiento de datos.
- **Interactividad**, conseguida mediante la inclusión de un conjunto de enlaces de interés en relación con la práctica a desarrollar, además de otros enlaces web relacionados con el cultivo y cultura del olivo.
- **Aprovechamiento máximo** por parte del alumno de los contenidos y fundamentos de las prácticas de evaluación (muy limitado cuando el material didáctico se soporta únicamente con papel) de un modo más didáctico y a la vez que aplicado, y con un formato totalmente actualizado.
- **Potenciación del aprendizaje autónomo**, dado lo limitado del tiempo que se dedica a casos prácticos concretos en los programas teóricos y prácticos y siguiendo la línea de los planteamientos establecidos en el ámbito del Espacio Europeo de Enseñanza Superior.

Por último, cabría destacar que, si bien está dirigido para el alumnado, dado su objetivo didáctico primordial, este Sistema se puede convertir igualmente en un mecanismo de asesoramiento a los profesionales del olivar que lo deseen, simplemente accediendo a su página web.

# **DESCRIPCIÓN DE LA EXPERIENCIA**

El desarrollo de la práctica consta de los siguientes pasos:

1.- El alumno accede a la página web principal de la práctica.

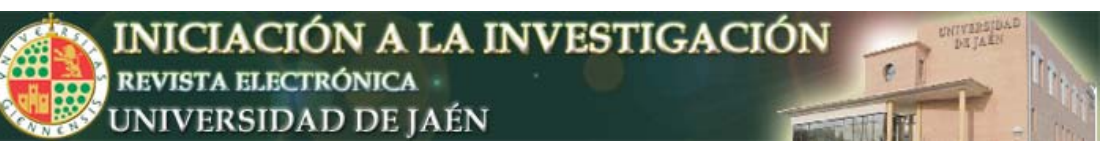

↵ Departamento de Geología (http://geologia.ujaen.es/)

↵ Docencia (http://geologia.ujaen.es/docencia.html)

↵ Material Docente

(http://geologia.ujaen.es/docencia.html#material\_docente)

↵ Evaluación de Tierras para el Cultivo del Olivo:

(http://wwwdi.ujaen.es/~jmserrano/web-pid/)

2.- Desde este último enlace se pueden conocer con detalle los pormenores para la elaboración del trabajo de evaluación accediendo al guión de la práctica, con el fundamento, los objetivos y procedimiento a seguir.

3.- Adquisición de datos para la evaluación.

El alumno dispone de varios enlaces de interés con información de calidad para la recopilación de los datos necesarios acerca del caso particular en estudio (p.e., datos climáticos).

Además, el alumno tendrá acceso a información sobre las diferentes regiones naturales de un mapa interactivo de la provincia de Jaén. Esta información comprende datos topográficos, físicos y químicos de los suelos y de su entorno, necesarios para el proceso de evaluación. Asimismo, en el siguiente enlace: (http://irnas106.irnase.csic.es/catalogo/gallery.htm), se puede ampliar significativamente la cantidad de información disponible sobre suelos.

4.- Sistema de evaluación.

Los pasos a seguir en la utilización de la herramienta informática se pueden resumir de este modo:

a.- Abrir la hoja de cálculo (en formato Microsoft Excel) y seleccionar la hoja relativa a los horizontes de suelo.

b.- Cumplimentar inicialmente los datos relativos a los horizontes de suelo considerados en su estudio, estableciendo para cada horizonte un identificador y los valores superiores e inferiores que determinan su espesor.

c.- Introducir, para cada una de las características analizadas, los valores correspondientes a cada horizonte.

d.- Identificar, en la hoja del triángulo textural, la clase relativa a la textura del suelo que se corresponde con los valores de arcilla (%) y arena (%) calculados automáticamente en la hoja anterior.

e.- Fijar el valor observado en el triángulo textural en el campo correspondiente en la hoja de aptitud.

f.- Introducir manualmente el resto de valores esperados en los campos editables de la hoja de aptitud.

g.- El Sistema, para cada modificación realizada, recalcula automáticamente los niveles de aptitud, resultando como valores finales válidos aquellos calculados una vez que todos los datos esperados han sido introducidos correctamente.

5.- Conclusión. El alumno elabora un informe donde, de forma razonada, valora la respuesta del Sistema de evaluación y propone estrategias de uso

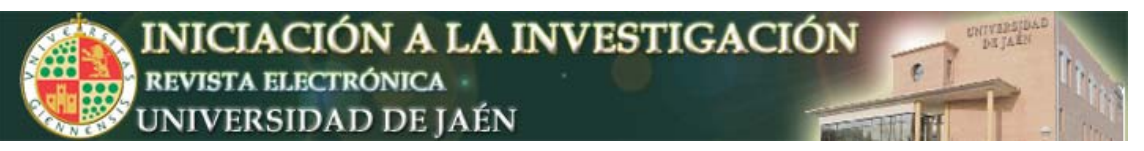

de la tierra, definiendo los usos más deseables. Se establece una discusión de resultados de forma conjunta profesor/alumnos.

# **METODOLOGÍA**

Las herramientas que integran el Sistema son las siguientes:

1. Página web de la práctica con los enlaces a aquellos sitios de Internet desde donde recopilar información relativa al suelo (o suelos) en estudio. El guión de la práctica, presente en esta página, se ha elaborado para guiar al alumno de forma clara y comprensible en todo el proceso de adquisición de datos, funcionamiento del Sistema e interpretación de los resultados obtenidos.

2. Desarrollo de un mapa de suelos simplificado de la provincia de Jaén. Este diseño permite identificar las características de la unidad de suelo en estudio a partir de las comarcas naturales establecidas para esta provincia. Se ha tomado como base la información aportada por (Aguilar J. et al., Mapa de suelos de Jaén, 1987, Diputación Provincial de Jaén, España; Aranda V., 1998, Tes. Doc., Universidad de Granada, España; Martín-García J.M. et al., Mapa geomorfoedáfico del P. N. de Sierra Mágina (Jaén), en prensa, CMA-Junta de Andalucía, Sevilla, España; Sánchez-Marañón M. et al., Mapa de suelos Baeza-927, 1997, MMA, Madrid, España; Delgado R. et al., Mapa de suelos Jaén-947, en prensa, MMA, Madrid, España; Mamani F., 2002, Tes. Doc., Universidad de Almería, España).

Para una correcta estandarización, toda la información desplegada en este apartado está basada en (FAO, Guía para la descripción de perfiles de suelos, 1977, FAO, Roma, Italia). De igual modo, los métodos de análisis de suelos utilizados en las cualidades de la tierra han sido los descritos en: (Klute A., Methods of soil analysis, Part 1, 1986, ASA and SSSA, Madison, USA) y en (Page A.L. et al., Methods of soil analysis, Part 2, 1982, ASA and SSSA, Madison, USA).

3. El desarrollo del programa de cálculo para la evaluación del cultivo del olivo, está basado en el Sistema FAO para la Evaluación de Tierras (FAO, A frame work for land evaluation, 1976, FAO, Roma, Italia; Sys I.C. et al., Land evaluation (Parts I, II and III), 1991, Ghent University, Belgium).

4. Elaboración de un programa específico de evaluación para el cultivo del olivo en formato Microsoft Excel.

# *Descripción técnica del interfaz web*

Dada la finalidad de la experiencia, había que cuidar la presentación final de la aplicación web. La distribución de los contenidos en la página ha de facilitar el acceso a los mismos así como su seguimiento, buscando un equilibrio entre la vistosidad y su eficacia como recurso educativo. Básicamente, la aplicación web cuenta con los siguientes apartados:

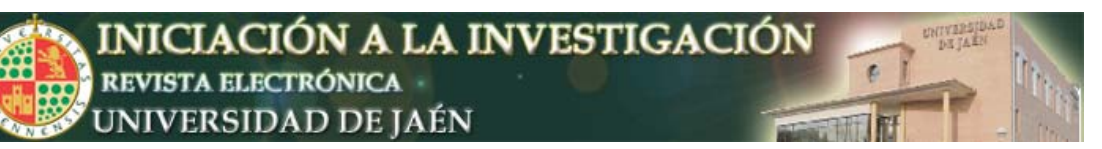

- **Página de entrada:** recoge la documentación de la práctica, que indica al alumno los objetivos a conseguir para superar la misma.
- **Materiales para la práctica:** se cuenta con una aplicación implementada en una hoja de cálculo, que facilita la obtención de los datos necesarios por medio del cálculo automático de determinados valores, usando como fuente de información el mapa de perfiles.
- **Materiales complementarios:** se incluye un mapa interactivo de la provincia de Jaén, mostrando los distintos perfiles que la componen, y que permite obtener toda la información necesaria, características macromorfológicas y datos analíticos, sobre un perfil concreto. Otros materiales complementarios son enlaces externos a otras webs, como por ejemplo, la del Instituto Nacional de Meteorología, o la Consejería de Medio Ambiente de la Junta de Andalucía.
- **Buzón de sugerencias**: mediante el mismo el alumno puede aclarar dudas sobre la práctica, al tiempo que facilita al visitante aportar cualquier comentario relevante sobre el contenido de la página en sí.

En la implementación, se ha usado lenguaje HTML y subrutinas en JavaScript, dotando a la aplicación de un carácter dinámico, sin recurrir a tecnologías Flash, las cuales, si bien proporcionan resultados más vistosos, suponen un mayor consumo de recursos.

Se ha cuidado también el aspecto de la compatibilidad, para que la aplicación sea accesible por distintos usuarios, independientemente del navegador (Internet Explorer, Firefox, etc.) y de la plataforma usada (Windows, Linux).

#### *El Sistema FAO para la Evaluación de Tierras*

A diferencia de los sistemas más generalistas basados en la *capacidad agrológica* (Porta J. et al., Edafología para la agricultura y el medio ambiente, 3ª Ed., 1999, Mundi-Prensa, Madrid, España), el Sistema FAO para la Evaluación de Tierras se basa en la *aptitud de las tierras*. Se trata de una evaluación para un propósito particular o conjunto de propósitos, como por ejemplo, el uso del terreno de un modo más específico para el cultivo del olivo. De este modo, es necesaria la ejecución e interpretación de estudios y reconocimientos sobre relieve, suelos, vegetación, clima y otros aspectos del terreno para identificar y hacer una comparación entre tipos alternativos de uso de la tierra en términos localmente aplicables.

#### *Desarrollo de la hoja de cálculo*

El estudio de diversas variables relacionadas con el suelo permite el establecimiento de técnicas de análisis que sistematizan la determinación del nivel de adecuación de un suelo al cultivo del olivar. La técnica objeto de la herramienta elaborada comprende la medida de valores relativos a aspectos físicos y químicos del suelo, y la aplicación de reglas de intervalos para la clasificación final del suelo en niveles de aptitud.

Esta herramienta aplica automáticamente dichas reglas a los valores introducidos, facilitando de forma sencilla y directa los niveles de aptitud del suelo analizado.

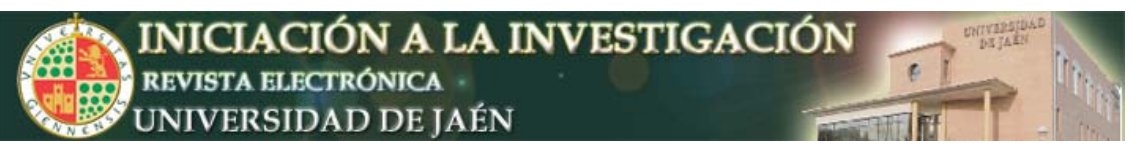

# Objetivos de la aplicación

Los objetivos se resumen como sigue:

1. Disponer de una herramienta práctica para el estudio de la aptitud del suelo que implemente técnicas realistas y efectivas para el cálculo del nivel de adecuación del mismo.

2. Disponer de una aplicación que sea fácil de manejar, de sencilla comprensión y utilización aceptable.

3. La herramienta debe ser transmisible al alumno sin demasiados requisitos.

4. La herramienta debe ser completa en el proceso de análisis, integrando el máximo de cálculos involucrados en el método de análisis implementado.

# Solución adoptada

La aplicación desarrollada consiste en una hoja de cálculo en formato Microsoft Excel. Mediante el establecimiento de diversas hojas en el mismo documento y la programación en Visual Basic de módulos para la gestión de reglas y el cálculo final de aptitud, se ha conseguido una serie de ventajas:

- **Escalabilidad**, ya que es sencillo añadir nuevas reglas haciendo uso de las hojas ocultas correspondientes.
- **Flexibilidad**, pues modificar las reglas existentes y gestionar la aplicación en sí no requiere de artificiosos sistemas informáticos.
- **Disponibilidad**. Al tratarse de una simple hoja de cálculo, los requisitos para su uso se limitan a disponer de Microsoft Excel. Esta aplicación, al depender de un programa externo para su correcto funcionamiento (es decir, de Microsoft Excel) tiene un tamaño reducido, por lo que es apta para su descarga a través de la web.
- **Integración de otros sistemas de cálculo previos**. El método de cálculo del tipo de suelo en función de los valores de arena y arcilla mediante el triángulo de texturas ha podido integrarse completamente en la aplicación.
- **Seguridad**. Las hojas están protegidas en todos los campos, exceptuando exclusivamente aquéllos que el alumno debe cumplimentar. Esto facilita enormemente su uso y evita cometer errores no deseables.

# **RESULTADOS OBTENIDOS**

Haciendo uso de tecnologías web se facilita al alumno un soporte integral para evaluación de la aptitud del suelo para cultivo de olivar. Este soporte sigue la estructura reflejada en el esquema resumen de la **figura 1**.

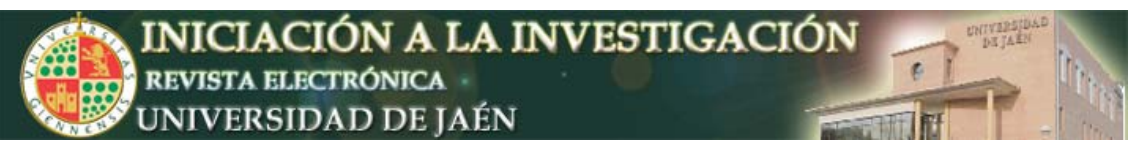

# *Diagrama de la aplicación*

La aplicación puede ser desglosada en los siguientes apartados:

- **Hoja de horizontes:** en ella el alumno introduce los valores de variables medidos en el análisis del suelo, resultando en cálculos ponderados finales que se actualizan automáticamente en la hoja del triángulo de texturas y en la de aptitud para el cálculo final.
- **Hoja de triángulo textural:** permite, a partir de los valores introducidos en la hoja de horizontes, determinar la textura correspondiente para su indicación manual en la hoja de aptitud.
- **Hoja de aptitud:** aplica las reglas implementadas en los módulos en Visual Basic para el cálculo final de los niveles de aptitud. Este cálculo se realiza primero sobre clases genéricas, las cuales son mapeadas a los dos sistemas de clasificación considerados.
- **Hoja de descripción del triángulo textural (oculta):** contiene valores para composición correcta del diagrama en que consiste el triángulo de texturas mostrado en la hoja de triángulo textural.
- **Hoja de descripción de intervalos de aptitud (oculta):** contiene los intervalos que se deben aplicar sobre cada variable considerada en la hoja de aptitud para la determinación de la clase más limitante. Aquellos intervalos que no son trasladables a la hoja han sido codificados directamente en Visual Basic.
- **Módulo de reglas:** implementa una función en Visual Basic para cada una de las variables que aparecen en la hoja de aptitud, proporcionando la clase que, según dicha variable, se corresponde al suelo. Hace uso de los valores introducidos en la tabla de la hoja de descripción de intervalos de aptitud, lo que facilita enormemente la actualización o modificación de los límites considerados en cada intervalo.
- **Módulo de clasificación:** realiza la clasificación final sobre la clase más limitante de las calculadas de forma independiente en la hoja de aptitud (haciendo uso de las reglas codificadas en el módulo anterior). La aptitud final para el cultivo del olivo alcanza una denominación posible (muy apto, moderadamente apto, marginalmente apto, corrientemente no apto, o permanentemente no apto).

El diagrama representado en la **figura 2** muestra las dependencias de datos y flujos de los mismos entre los distintos componentes.

# **CONCLUSIONES**

Es importante que la Universidad integre los avances tecnológicos que la sociedad genera. Por tanto, es imprescindible enseñar a hacer un uso correcto de los nuevos recursos. La modernización de la enseñanza pasa necesariamente por el empleo, en ámbitos formativos, de las herramientas de progreso que la sociedad desarrolla.

Fomentar la capacitación tecnológica de los futuros profesionales y promover una actitud crítica ante los mensajes que se reciban a través de los medios de comunicación, son objetivos concurrentes a la necesidad de mejorar los

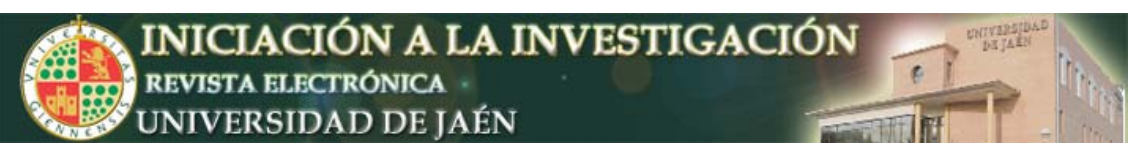

procesos educativos y la calidad de la enseñanza, ya que el uso de estos medios facilita la mejor captación de la información y tiene un gran poder de seducción en los alumnos.

En el ámbito regional que nos ocupa, y debido a la amplia repercusión social que presenta en la actualidad el cultivo del olivar, los contenidos del presente proyecto aportan un ejemplo práctico y utilitario sobre cómo el empleo de las nuevas tecnologías puede ayudar a los alumnos en la adquisición de nuevos conocimientos, y de cómo éstos pueden repercutir en alguna medida en el desarrollo de nuestro entorno socio-económico más inmediato.

Creemos que el resultado final del Proyecto de Innovación Docente ha sido muy satisfactorio, con un nivel científico-técnico más que aceptable, y con unas posibilidades pedagógicas importantes. Cabría destacar, una vez más, el alcance social que puede llegar a tener y que sobrepasa el espacio físico estricto de las aulas universitarias.

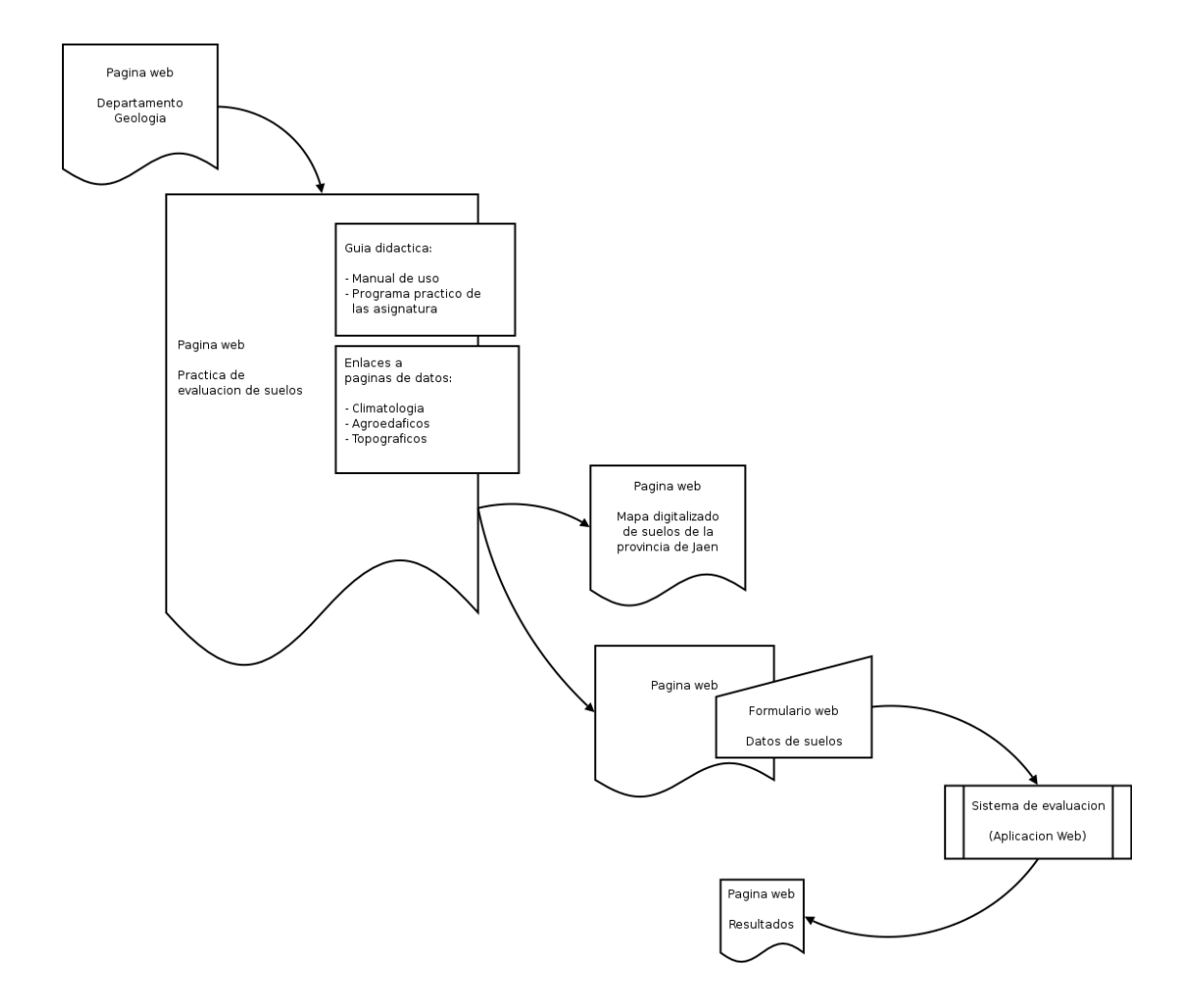

**Figura 1.** Esquema de la estructura global de la aplicación.

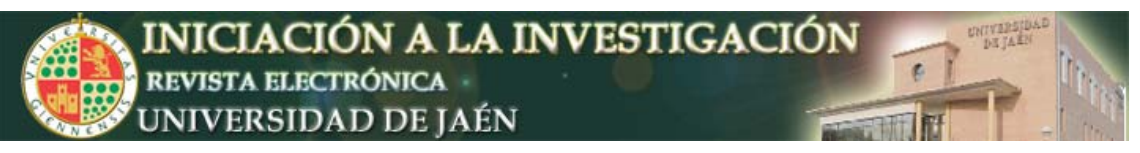

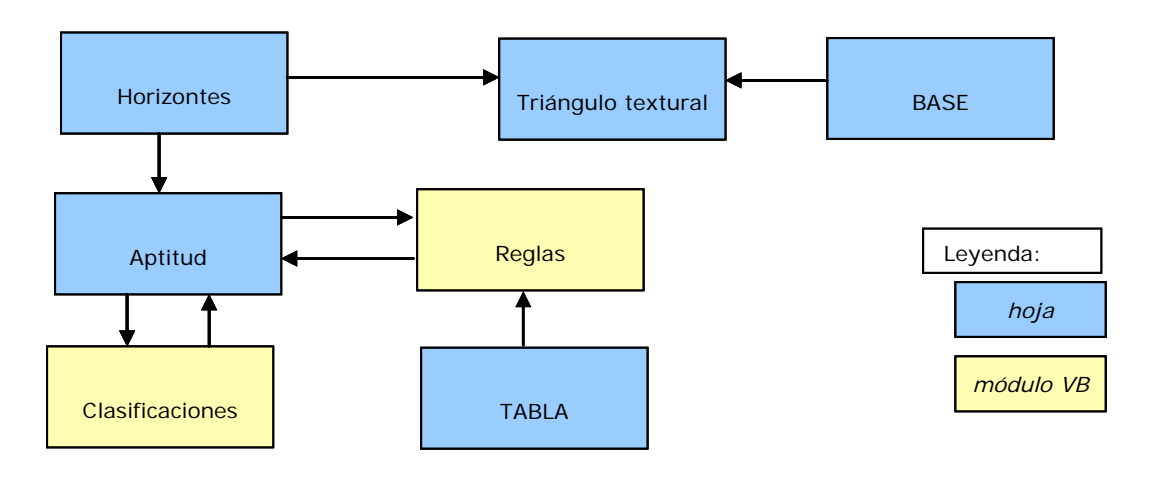

**Figura 2.** Diagrama de flujos y dependencias entre datos dentro de la aplicación.